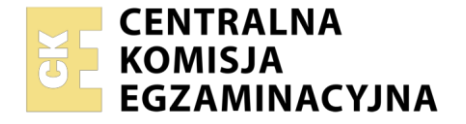

#### Nazwa kwalifikacji: **Realizacja nagrań dźwiękowych** Symbol kwalifikacji: **AUD.09** Numer zadania: **01** Wersja arkusza: **SG**

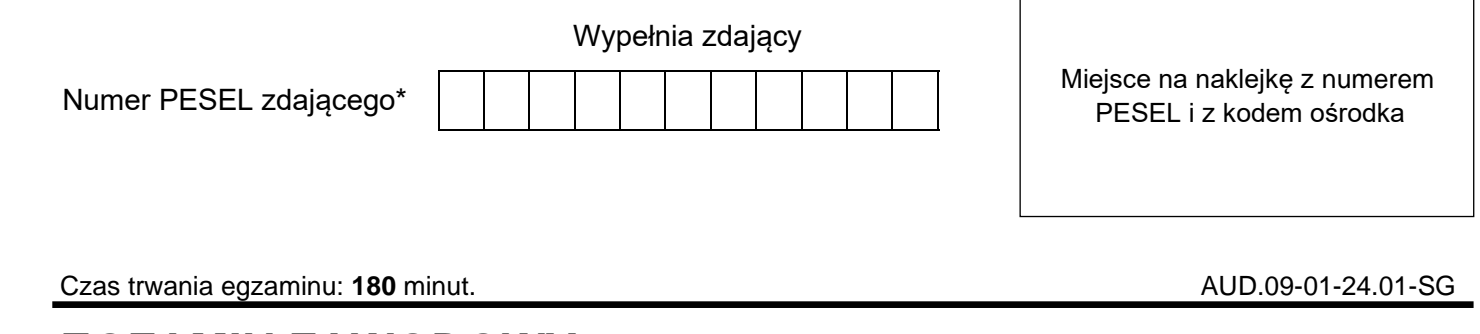

# **EGZAMIN ZAWODOWY Rok 2024**

**CZĘŚĆ PRAKTYCZNA**

# **PODSTAWA PROGRAMOWA 2019**

# **Instrukcja dla zdającego**

- 1. Na pierwszej stronie arkusza egzaminacyjnego wpisz w oznaczonym miejscu swój numer PESEL i naklej naklejkę z numerem PESEL i z kodem ośrodka.
- 2. Na KARCIE OCENY w oznaczonym miejscu przyklej naklejkę z numerem PESEL oraz wpisz:
	- − swój numer PESEL\*,
	- − oznaczenie kwalifikacji,
	- − numer zadania,
	- − numer stanowiska.
- 3. KARTĘ OCENY przekaż zespołowi nadzorującemu.
- 4. Sprawdź, czy arkusz egzaminacyjny zawiera 2 strony i nie zawiera błędów. Ewentualny brak stron lub inne usterki zgłoś przez podniesienie ręki przewodniczącemu zespołu nadzorującego.
- 5. Zapoznaj się z treścią zadania oraz stanowiskiem egzaminacyjnym. Masz na to 10 minut. Czas ten nie jest wliczany do czasu trwania egzaminu.
- 6. Czas rozpoczęcia i zakończenia pracy zapisze w widocznym miejscu przewodniczący zespołu nadzorującego.
- 7. Wykonaj samodzielnie zadanie egzaminacyjne. Przestrzegaj zasad bezpieczeństwa i organizacji pracy.
- 8. Jeżeli w zadaniu egzaminacyjnym występuje polecenie "zgłoś gotowość do oceny przez podniesienie ręki", to zastosuj się do polecenia i poczekaj na decyzję przewodniczącego zespołu nadzorującego.
- 9. Po zakończeniu wykonania zadania pozostaw rezultaty oraz arkusz egzaminacyjny na swoim stanowisku lub w miejscu wskazanym przez przewodniczącego zespołu nadzorującego.
- 10. Po uzyskaniu zgody zespołu nadzorującego możesz opuścić salę/miejsce przeprowadzania egzaminu.

#### *Powodzenia!*

*\* w przypadku braku numeru PESEL – seria i numer paszportu lub innego dokumentu potwierdzającego tożsamość*

Układ graficzny © CKE 2023

## **Zadanie egzaminacyjne**

Przygotuj przestrzeń nagraniową do nagrania krótkiego fragmentu audiobooka (ok. 2 minuty, 2 głosy oraz jingiel) czytanego na stojąco przez dwie osoby.

Fragment audiobooka zarejestruj techniką wielościeżkową (każdy mikrofon na oddzielną ścieżkę). Zastosuj oddzielne mikrofony pojemnościowe, wielkomembranowe po jednym dla każdego wykonawcy. Dobierz charakterystykę kierunkowości każdego mikrofonu tak, aby ograniczyć rejestrację niepożądanych dźwięków z otoczenia.

Wybierz mikrofony, pop filtry oraz statywy. Ustaw je w odpowiednim miejscu przy wykonawcach. Wykonaj połączenia odsłuchu słuchawkowego dla wykonawców. Kable mikrofonowe i słuchawkowe ułóż tak, aby nie przeszkadzały osobom przebywającym w przestrzeni nagraniowej i nie były narażone na uszkodzenie.

Przejdź na stanowisko komputerowe. W programie DAW utwórz sesję wielościeżkową o nazwie SESJA i zapisz ją na pulpicie w folderze roboczym o nazwie EGZAMIN. Ustaw parametry projektu na 44,1 kHz i 24 bity. Dodaj dwie ścieżki monofoniczne i nazwij je numerami 1 i 2. Połącz mikrofony z interfejsem audio i skonfiguruj tory sygnałowe. Skonfiguruj odsłuch słuchawkowy dla wykonawców.

Poproś wykonawców o próbne czytanie fragmentu audiobooka, sprawdź działanie wszystkich podłączonych mikrofonów i słuchawek oraz ustaw wzmocnienia torów mikrofonowych. Poziom sygnałów z mikrofonów nie powinien być wyższy niż -1 dBFS.

*Po wykonaniu tych czynności zgłoś przewodniczącemu ZN, przez podniesienie ręki, gotowość do nagrania i czekaj na pozwolenie wykonania dalszych czynności.*

Nagraj część dialogową audiobooka. Nagraj 2 wersje, wybierz jedną z nich i oznacz ją markerem.

Przygotuj nagranie jingla. Poproś wykonawców aby stojąc przy mikrofonach zaklaskali 3 razy, będzie to jingiel rozpoczynający i kończący nagrany fragment audiobooka. Jeśli to konieczne wyreguluj wzmocnienia torów mikrofonowych tak, aby poziom sygnału z każdego mikrofonu nie był wyższy niż -1 dBFS. W programie DAW utwórz dodatkowe dwie ścieżki monofoniczne o numerach 3 i 4 i przypisz im odpowiednie wejścia, aby nagrać sygnały z obu mikrofonów. Możesz nagrać jingla w dowolnym miejscu sesji programu DAW a następnie umieścić go na początku i na końcu nagrania części dialogowej. Zapisz zmiany w sesji programu DAW.

## **Po zakończeniu pracy zapisz sesję, nie wyłączaj komputera i nie zamykaj sesji DAW.**

#### **Czas przeznaczony na wykonanie zadania wynosi 180 minut.**

#### **Ocenie podlegać będą 2 rezultaty:**

- − sesja DAW z wielościeżkowym nagraniem fragmentu audiobooka,
- − przygotowana przestrzeń nagraniowa

oraz

przebieg przygotowania przestrzeni nagraniowej.